# Registrieren Sie Ihr Produkt und Sie erhalten Unterstützung bei www.philips.com/welcome

DTR3000

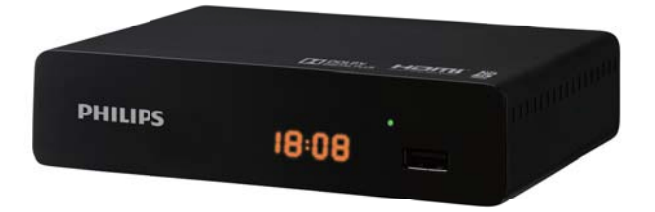

# Benutzeranweisungen

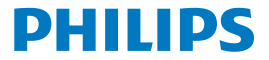

# Herzlichen Glückwunsch!

Dieser High-Definition Digitale Fernsehempfänger (DTR) ist ein innovatives Erzeugnis für das Digitale Antennenfernsehen. Es besitzt eine leise Festplatte,

sie ermöglicht einen einfachen Empfang und die Aufnahme von digitalen Programmen, einschließlich solcher, die in High-Definition übertragen werden.

Der Philips Aufzeichner ist Teil einer ständigen Entwicklungsstrategie.

Deshalb behalten wir uns das Recht vor, ohne vorige Bekanntmachung, Änderungen und Verbesserungen an dem Produkt, welches in diesen Benutzeranweisungen beschrieben ist, vorzunehmen.

### CE Kennzeichnung:

Die CE Kennzeichnung zertifiziert, daß das Produkt die wesentlichen Anforderungen der Richtlinie I999/5/EC betreffs Radioausrüstung und Telekommunitionsgerät und der Richtlinie 2006/95/EC betreffs der Sicherheit, 2004/108/EC bezüglich der elektromagnetischen Kompatibilität und ErP 2009/125/EC betreffs der Ecodesign Anforderungen erfüllt. Diese sind vom Europäischen Parlament und Rat definiert, um die

elektromagnetischen Störungen zu minimieren, die Sicherheit der Benutzer und ihrer Ausrüstung sicherzustellen und ihre Gesundheit zu schützen, und die Einwirkung der Produkte auf die

Umwelt zu minimieren. Die CE Erklärung der Konformität kann in dem Support Abschnitt

der Philips Site www.philips. com eingesehen werden.

Das HDMI Logo und die High-Definition Multimedia- Schnittstelle sind Handelsmarken oder eingetragene Handelsmarken der HDMI Licensing LLC, die unter Lizenz von Dolby hergestellt werden. Dolby und das doppelte-D Symbol sind eingetragene Handelsmarken der Dolby Laboratories Inc.

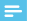

## Hinweis

Um digitale Signale guter Qualität zu empfangen, kann es • notwendig sein, einen Antennen-Upgrade zu machen.

# Inhalt

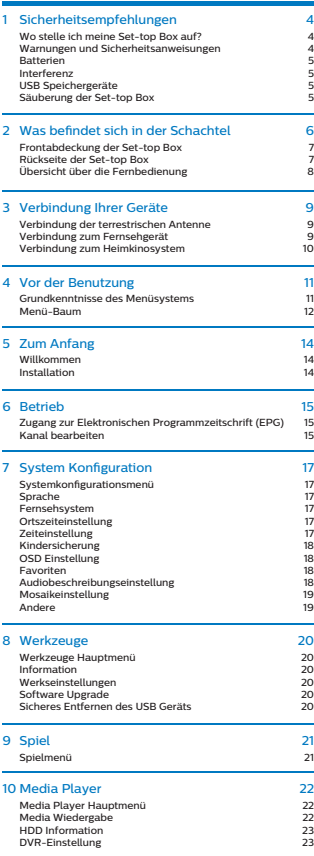

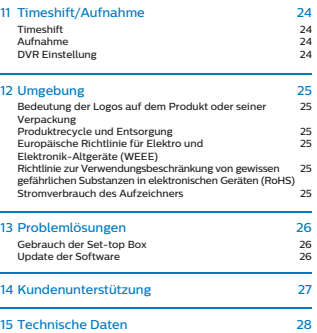

# 1 Safety recommendations

Use of the Set-top boxis subject to safety measures designed to protect users and their environment.

# Where to put your Set-top box?

In order to guarantee the correct operation of your Set-top box, you must:

- place it indoors to protect it from lightning, rain, and direct sunlight,
- place it in a dry and well ventilated area,
- \* keep it away from heat sources such as radiators, candles, lamps etc.
- protect it from dampness, place it on a flat surface from where it will not fall and is out of the reach of children.
- avoid violent shocks. Choose a stable, horizontal surface on which the Set-top box will not be exposed to intense vibrations.
- do not place anything on top of your Set-top box (as it would restrict ventilation): the ventilation slots located on the casing prevent your Set-top box from overheating. If you place the Set-top box in a compartment or other closed space, leave a space of at least 10 cm on each side and 20 cm on the front and back of the Set-top box,
- connect it directly to the mains with the provided cords, the socket must be near the Set-top box and easy to access. The use ofan extension cable (with multi-points) is not recommended.

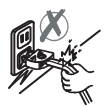

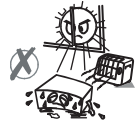

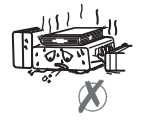

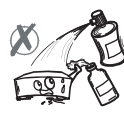

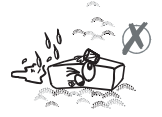

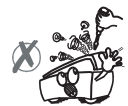

# Warnings and safety instructions

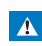

• In case of failure, the power cable is the disconnect device for this equipment. To remove all electrical power from the equipment disconnect the power cable from the electrical outlet.

- Connect the Set-top box to the electrical outlet in accordance with the indications mentioned on the identification label affixed on the Set-top box (voltage, power, frequency of electricity network).
- The identification label is located under the Set-top box or on the rear panel.
- You must imperatively use the Set-top box in an environment that complies with the following requirements:
	- temperature: between 0°C [32°F] and 40°C [104°F].
	- ambient humidity: between 20% and 90%.
	- altitude: below 2000 m [6562 ft].
- To avoid short-circuits (fire or electrocution hazard), do not expose your Set-top box to dampness. Do not place any object containing liquid (vase for example) on the appliance.
- The Set-top box must not be splashed with liquid. If liquid is spilled onto the Set-top box, unplug it immediately from the mains and consult your supplier.
- Take care not to allow liquids or metal objects to enter the Set-top box through the ventilation slots.
- Avoid reconnecting the Set-top box after it has been subjected to large changes in temperature
- . The Set-top box must be disconnected from power supply before any modification ofconnection between TV, VCR or antenna.
- In the event of a storm, it is advisable to unplug the antenna. Even if the Set-top box and the television set are disconnected from the power supply, lightning can still damage them.
- If you hear unusual noise coming from the mains power socket or from the power cord , disconnect immediately the power cord from the mains power socket in accordance with all the precautions of use, you risk getting an electric shock, and contact your retailer.
- Never connect the Set-top box to a mains power socket which is

loose, shows signs of wear or damage, you risk getting an electric shock.

- Never touch the power cord with wet hands. You risk getting an electric shock.
- When connecting or disconnecting the power cord, always take hold of the plug without pulling on the cord. A damaged cord presents a potential risk of fire or electric shock. Never pull the power cord when disconnecting from the mains power socket.
- Never place objects on the power cord, and never pull on it or fold it. This may cause a risk of fire or electric shock. Ensure that the Set-top box never lies on the power cord or any other cables.
- Ensure the Set-top box is placed on a flat and stable surface, placing it incorrectly may lead to the power cord being disconnected.This may cause a risk of fire or electric shock.
- Always keep the power cord unit out of the reach of children or domestic animals.
- Only personnel approved by the manufacturer can repair the Set-top box. Failure to comply with these safety precautions will invalidate the guarantee.
- Have a specialised installer perform all connections if you want to use cables that are not provided with the Set-top box.

# **Batteries**

Batteries are easily swallowed by young children. Do not allow young children to play with the remote control.

Always keep batteries away from excessive heat sources such as direct sunlight, fire or similar sources.

To avoid damaging the remote control, only use identical batteries or batteries of an equivalent type. The batteries provided are not rechargeable.

# **Interference**

Do not place the Set-top box near appliances that may cause electromagnetic interferences (for example, loudspeakers, modems, routers or cordless phones). This could affect Set-top box operation and distort the picture or sound.

# USB Storage devices

Please wait until the Set-top box or the multimedia file application exits the multimedia list manager (multimedia file application) or is in standby mode before disconnecting your storage devices. Otherwise, you risk losing data or damage your storage device.

When connecting a USB peripheral device, respect the way of insertion and never use force. You may damage your peripheral device and/or the appliance.

# Cleaning the Set-top box

The outer casing of the Set-top box can be cleaned with a soft and dry cloth. Do not use any type of abrasive pad, scouring powder or solvents, such as alcohol or turpentine, as they could damage the surface of the Set-top box.

# 2 Was befindet sich in der Schachtel

Ihre neue Ausrüstung enthält:

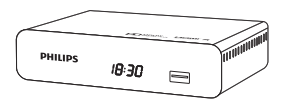

High-Definition Digitaler Fernsehaufzeichner (DTR) Fernbedienung mit 2 Batterien (AAA)

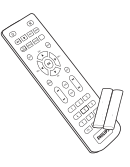

Sicherheitshinweise Schnellanleitung Garantiekarte

 $\overline{\mathscr{P}}$ 

# Frontabdeckung der Set-top Box

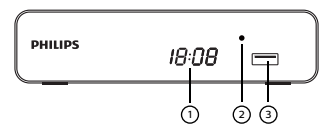

Digitales Display 1

- Zeigt die aktuelle Zeit wenn die Set-top Box im Standby ist.
- Zeigt die Programmnummer wenn die Set-top Box eingeschaltet ist.
- Zeigt die Aktivität der Festplatte (Aufnahme läuft, Programmwiedergabe...)
- LED 2
	- **Grün** : Arbeitet
	- **Rot**: Standby

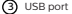

# Rückseite der Set-top Box

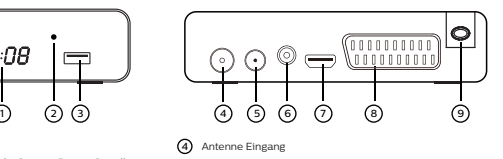

- 5) Antenne Ausgang (nur Loopthrough)
- **6)** Digitale Audiobuchse (S/PDIF)
- 7) HDMI Digitaler Video-Audio Eingang
- 8) SCART Steckbuchse (zum TV oder VCR/ DVD)
- Wechselstromkabel 9

# Übersicht über Fernbedienung

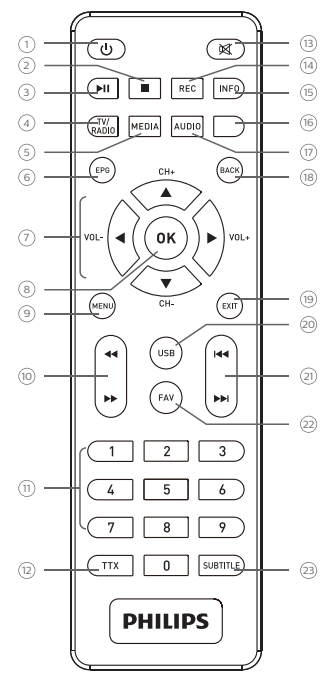

# $\sigma$

*•* Stellen Sie die Set-top Box in den Standby- Modus/ Einschalten der Set-top Box aus dem Standby-Modus

#### $\circledcirc$ ×

*•* Stop

# ③ **→**

*•* Wiedergabe/Pause

# 4 **TV/RADIO**

*•* Wechsel zwischen Fernseher und Radio/Rote Taste

# 5 **MEDIA**

*•* Eingabe des PVR-Menüs für U Stick/Grüne Taste

# 6 **EPG**

*•* Öffnet die elektronische Programmzeitschrift

#### ക  $4.5.4.7$

*•* Sich bewegen in einer Seite, einem Menü... /CH+.-/VOL+.-

## 8 **OK**

*•* Zeigt eine Kanalliste, bestätigt eine Wahl

## 9 **MENU**

*•* Zugangsmenüs

# 10 44 片

*•* Rücklauf/schneller Vorlauf

## 11 **0 bis 9**

*•* Zugang zu Kanälen und verschiedenen Optionen im Bildschirm

# 12 **TTX**

*•* Zeigt Teletextseiten, falls verfügbar

#### ദൂ 図

*•* Ton aus/einschalten

## 14 **REC**

*•* Sofortanfang Aufnahme, Programmierung einer Aufnahme aus der Programmzeitschrift

## 15 **INFO**

*•* Zeigt Programminformation und Optionen

## 16 **Blue button**

*•* Im Bildschirm Optionen MHEG. Teletextseiten und Menü

## 17 **AUDIO**

*•* Wahl des Audio-Modus und Tonspur/Gelbe Taste

# 18 **BACK**

*•* Zurück zum vorigen Kanal, Bildschirm oder Modus.

## 19 **EXIT**

*•* Verlassen des aktuellen Bildschirms oder Einstellung

## 20 **USB**

*•* Eingang zum Media Player vom U Stick

#### **KK PH** ෩

*•* (Rückwärts springen/vorwärts springen

#### **FAV** ଛ

Öffnet die Favoritenliste

#### **SUBTITLE** ධ

*•* Ein/Aus Untertitel

# **Batterien**

Die Fernbedienung benutzt zwei Batterien (AAA). Die Zeichnung im Batteriengehäuse zeigt die Installation. Die mitgelieferten Batterien sind nicht wiederaufladbare.

# 3 Verbindung Ihrer Geräte

Vor der Installation Ihrer Set-top Box:

- Prüfen Sie bitte, ob der Inhalt vollständig ist (sehen Sie Was ist in der Schachtel, Seite 6).
- Stellen Sie bitte sicher, daß die Geräte, die miteinander verbunden werden (Aufzeichner, Fernsehgerät, VCR/DVD...) herausgezogen sind, bevor Sie eine Verbindung herstellen.
- Stellen Sie bitte sicher, daß es in Ihrer Gegend Digitales Terrestrisches Fernsehen (DTT) gibt.

# Verbindung zur terrestrischen Antenne

Um den besten Empfang zu bekommen, ist es oftmals nur nötig, die Antenne auszurichten. Sie können auch eine Innenantenne an Ihr System anschließen. Für weitere Informationen, fragen Sie bitte Ihren Fachhändler.

## Standard Außenantenne

Vorzugweise benutzen Sie eine Außen-Dachantenne die entwickelt wurde, um die UHF Kanäle (21 bis 69) zu empfangen. Jedoch:

- falls Ihr Gebäude mit einem alten Antennenmodell ausgerüstet ist, ist es schwierig oder unmöglich digitale Kanäle zu empfangen. Das Problem kann nur durch einen Austausch der Antenne gelöst werden.
- falls Ihr Gebäude mit einer normalen Antenne ausgestattet ist die selektive Filter enthält, die für Analogkanäle ausgelegt sind, wird der Empfang sehr wahrscheinlich nicht korrekt sein. In diesem Fall müssen Sie den Hausverwalter fragen. •
- einige Antennen, die auf einen analogen Sender ausgerichtet sind, müssen neu ausgerichtet werden auf einen digitalen Sender. Falls Sie Empfangsprobleme haben, können Sie auch versuchen, die Antenne in verschiedenen Höhen anzubringen.

### Innenantenne

Unter idealen Empfangsbedingungen ist diese Art Antenne ausreichend. Hier sind aber einige hilfreiche Hinweise:

- benutzen Sie eine Antenne, die entwickelt wurde, um die Kanäle 21 bis 69 zu empfangen. •
- installieren Sie die Antenne in der Nähe eines Fensters und richten Sie diese auf den digitalen Fernsehersender aus.
- falls möglich benutzen Sie eine Antenne mit einem Verstärker. Die Set-top Box kann die Stromversorgung zu Ihrer Innenantenne liefern. (**sehen Sie die Einstellung der Stromparameter**, Seite 29). •

### Verbindung zur Antenne

- **1** Stecken Sie das Antennenkabel (nicht mitgeliefert) in die
- **ANTENNA IN** Eingangsbuchse in Ihrer Set-top Box.
- **2** Sie können den RF Ausgang Ihrer Set-top Box mit dem Antenneneingang des Fernsehgeräts oder des VCR/DVD Aufzeichners verbinden (Kabel nicht mitgeliefert).

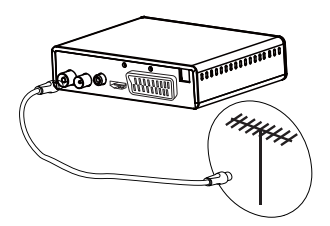

# Verbindung zum Fernsehgerät

# Verbindung zu einem High-Definition Fernsehgerät mit einem HDMI Kabel

- **1** Um den Vorteil der High-Definition Bildqualität zu genießen, müssen Sie den HDMI Eingang Ihrer Set-top Box mit dem HDMI Eingang Ihres Fernsehgeräts verbinden (Kabel nicht mitgeliefert).
- **2** Stecken Sie das Stromkabel in die Wandsteckdose.

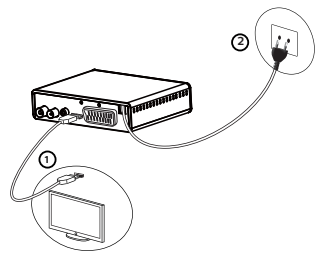

## Verbindung eines Standard-Definition Fernsehgeräts

- **1** Sie müssen das Fernsehgerät mit Ihrer Set-top Box mit einem SCART Kabel verbinden (nicht mitgeliefert).
- **2** Stecken Sie das Stromkabel in die Wandsteckdose.

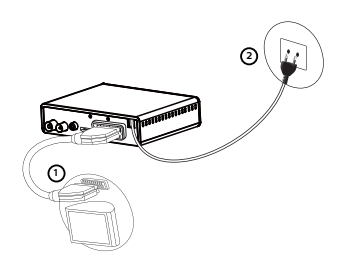

# Verbindung mit einem Heimkinosystem

Einige Programme werden mit einem hochqualitativen Multikanal-digitalem Ton übertragen. Die Verbindung Ihrer Set-top Box mit einem Heimkinosystem wird Ihnen ein Kino-Surround-Sound Erlebnis bringen, während Sie diese Programme ansehen.

Dies ist leicht hergestellt mit einer Verbindung eines Koaxialkabels (nicht mitgeliefert) des DIGITAL AUDIO Ausgangs Ihrer Set-top Box mit dem digitalen Audio- Koaxialeingang Ihres Heimkinoverstärkers. Dolby® Digital Plus ist eine der neuesten Errungenschaften der Dolby Laboratories im hochqualitativen digitalen Audio. Kompatibel mit den Dolby Digital Systemen. Es erfüllt die Erwartungen der anspruchsvollsten Zuschauer und ist anpaßbar an die diverse Welt der Inhaltsübertragungen, so zum Beispiel die High-Definition Fernsehübertragung.

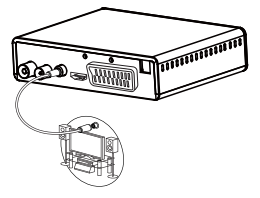

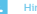

## Hinweis

Für weitere Informationen, besuchen Sie bitte die Webseite: • http://www.dolby.com/consumer/setup/index.html

# 4 Vor der Benutzung

# Grundkenntnisse des Menüsystems

Wie habe ich Zugang zum Hauptmenü?

Drücken Sie die (

Wie habe ich Zugang zu einer Funktion?

Sie haben Zugang zu einigen Funktionen mit der Fernbedienung oder aus dem Hauptmenü. Wenn beide Möglichkeiten zur Verfügung stehen, beschreiben wir die respektive Verfahren.

Wie navigiere ich durch die verschiedenen Bildschirme und stelle die Parameter ein?

Benutzen Sie die Navigiertasten:

- $\ddot{\phantom{a}}$ um in den Menüs oder Untermenüs zu navigieren.
- $\sim$ oder ) um ein Menü zu öffnen
- zum Zugang zum vorigen Menü.

Menüdarstellungen

Zum leichteren Verständnis beschreiben wir den Zugang in diesen Anweisungen zu einem Menü wie folgt:

# **> Menü>SubMenü**

Zum Beispiel, wenn Sie lesen " Go to > **Systemeinstellungen** > **Sprache**", sollten Sie folgende Schritte auf Ihrer Fernbedienung ausführen::

- 1 Drücken Sie das (end), zum Zugang zum Hauptmenü.
- **2** Drücken Sie die  $\textcircled{x}$  oder  $\textcircled{x}$  Taste, um Systemeinstellungen zu wählen.
- **3** Drücken Sie die Taste zur Wahl der **Sprache**, dann öffnen Sie das Menü mit $\widetilde{\binom{6}{6}}$

# Menü Baum

Der folgende Baum zeigt die Set-top Box Menüs:

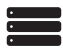

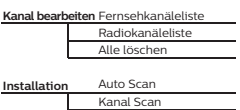

LCN

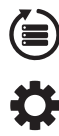

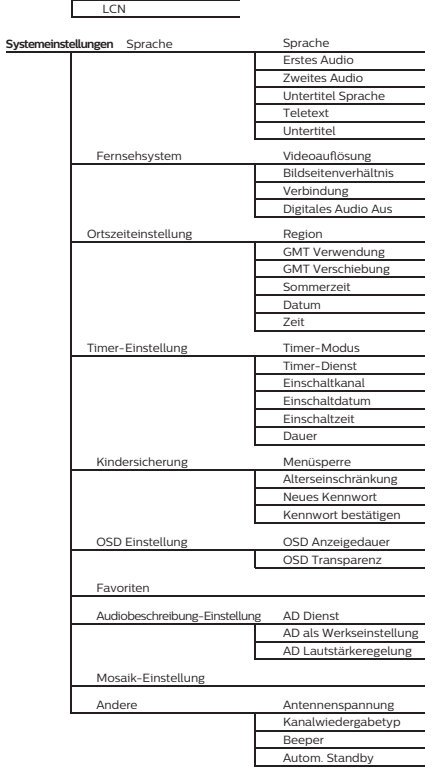

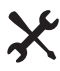

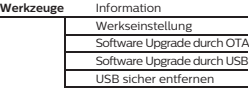

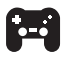

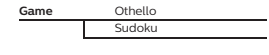

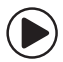

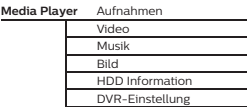

# 5 Zum Anfang

# Willkommen

Falls Sie die Set-top Box erstmals benutzen, erscheint das .<br>Willkommen" Menü.

Drücken Sie die Cursortaste, um die Region, Sprache, Anzeigemodus und das Bildseitenverhältnis einzustellen. Unterlegen Sie das "OK" und drücken Sie die "OK" Taste, um den automatischen Scan der Kanäle zu beginnen.

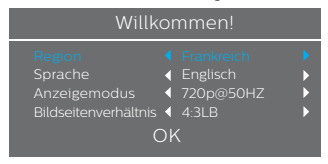

# Installation

- Drücken Sie die "MENÜ" Taste, um das Hauptmenü zu öffnen.
- **1** Drücken Sie die "MENÜ" Taste, um das Hauptmenü zu öffnen.<br>2 Drücken Sie die "UP" oder "DOWN" Taste, um "Installation" zu<br>unterlegen, drücken Sie die "RIGHT" Taste, um das Installationsmenü zu öffnen.
- **3** Drücken Sie die "UP" oder "DOWN" Cursortaste, um den gewünschten Menüpunkt zu unterlegen und drücken Sie die "OK" Taste, um das Untermenü zu öffnen.
- **4** Drücken Sie die "EXIT" Taste zum Beenden.

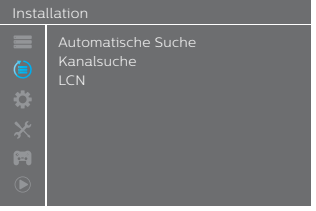

# Automatische Suche

- 1 Wählen Sie "Automatische Suche", drücken Sie die "OK" Taste, um das Automatische Suchmenü zu öffnen.
- 2 Drücken Sie die Cursortaste, um "Nur Freie" und das T2 Signal einzustellen. Erst danach unterlegen Sie "Suche", und drücken Sie die "OK" Taste, um das automatische Suchen zu beginnen.

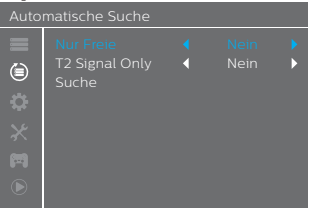

# Kanalsuche

- **1** Wählen Sie "Kanalsuche", drücken Sie die "OK" Taste, um das Kanalsuchmenü zu öffnen.
- **2** Drücken Sie die Cursortaste, um den Suchmodus, das Scan Band, die Kanalnummer, die Frequenz und die Bandbreite einzustellen, dann unterlegen Sie "Suche", drücken Sie die "OK" Taste, um die Kanalsuche zu beginnen.

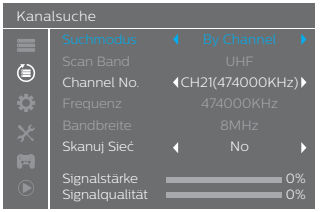

# **TCN**

Sie können die LCN (Logical Channel Number) Funktion aktivieren/deaktivieren, indem Sie "LCN" auf ein/aus einstellen. Falls das LCN aktiviert ist, können Sie die ursprüngliche Anzahl der Fernsehkanäle, die Sie suchen möchten, nicht ändern.

# 6 Betrieb

# Zugang zur elektronischen Programmzeitschrift (EPG)

# Zugang zur EPG aller Kanäle:

- **1** Drücken Sie die "EPG" Taste, um das EPG-Menü zu öffnen.
- **2** Drücken Sie die Cursortaste, um zwischen der Kanalliste, Veranstaltungskalender des gewählten Kanals und
- **3** jetzige/nächste Veranstaltungen zu wählen. Drücken Sie die "Green" Taste, um den Timer der Veranstaltung
- einzustellen.
- **4** Drücken Sie die "Red" Taste, um das "Time Bar" Menü anzuzeigen.

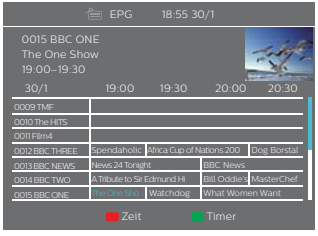

# Aufgezeichnete EPG :

- Drücken Sie die "EPG" Taste, um das EPG-Menü zu öffnen. **1**
- Drücken Sie die Cursortaste, um zwischen der Kanalliste und **2** der Veranstaltungsprogrammierung zu wechseln, wählen Sie die gewünschten Veranstaltungen.
- Drücken Sie die "Green" Taste, um den Timer der **3**Veranstaltungen einzustellen, unterlegen Sie den "Kanal", drücken Sie die "LEFT" oder "RIGHT" Taste, um "Aufnahme" zu unterlegen, unterlegen Sie "Speichern" und drücken Sie die "OK" Taste zur Bestätigung, dann können Sie das Programm aufzeichnen.

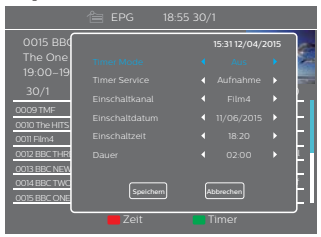

# Kanal bearbeiten

# Bearbeiten des Kanalmenü

- **1** Drücken Sie die "MENU" Taste, um das Hauptmenü zu öffnen.
- **2** Drücken Sie die "UP" oder "DOWN" Taste, um "Edit Channel" zu unterlegen,
- **3** Drücken Sie die "RIGHT" Taste, um das Kanal Bearbeitenmenü zu öffnen.
- **4** Drücken Sie die "UP" oder "DOWN" Cursortaste, um den gewünschten Punkt zu unterlegen und drücken Sie die "OK" Taste, um das Untermenü zu öffnen. Drücken Sie die "EXIT" Taste zum Beenden.

# nal bearbeiter

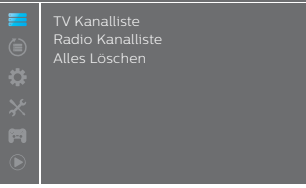

## **Fernsehkanalliste**

- **1** Im Kanal Bearbeitenmenü, wählen Sie "TV Kanal Liste", drücken Sie die "OK" Taste, um das Fernsehkanallistenmenü zu öffnen.
- **2** Drücken Sie die "UP" oder "DOWN" Taste, um den Kanal zu unterlegen, drücken Sie die "OK" Taste, um den gewünschten Kanal im Voraus anzusehen.

Benutzen Sie dieses Menü zum bevorzugen, sperren, überspringen, bewegen, sortieren, löschen und neu benennen eines Kanals.

- eines Kanals.<br>• Drücken Sie die "FAV" Taste, dann drücken Sie die "OK" Taste, um die FAV Funktion zu bearbeiten.
- **.** Drücken Sie die "Farbe" Taste, dann drücken Sie die "OK" Taste, um die entsprechende Funktion zu bearbeiten.

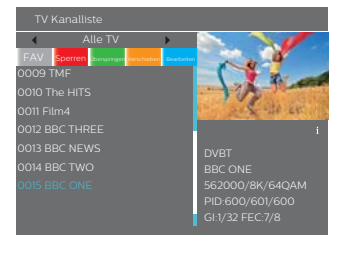

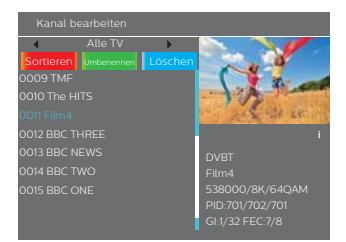

# Radiokanalliste

- 1 Im Kanal Bearbeitenmenü, wählen Sie die "Radio Kanalliste", drücken Sie die "OK" Taste, um das Radio Kanallistenmenü zu öffnen.
- **2** Drücken Sie die "UP" oder "DOWN" Taste, um den Kanal zu unterlegen, drücken Sie die "OK" Taste, um den gewünschten Radiokanal zu hören.

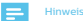

• Prinzipiell ist die Bedienung der "Radio Kanalliste" dieselbe wie die "TV Kanal Liste", mit einem Unterschied: im "Radio Kanalliste"- Modus gibt es keine Videoinformation, deshalb sehen Sie immer das Radio-Logo in der rechten Seite des Vorschaufensters.

# Alles löschen

- **1** Im Kanal Bearbeitenmenü, wählen Sie "Alles Löschen", drücken Sie die "OK" Taste. Sie werden um ein Kennwort gebeten (das Werkseinstellungskennwort ist "0044" oder "3327").
- **2** Ein Fenster mit Warnung erscheint. Wählen Sie "Ja", drücken Sie die "OK" Taste, um alle Kanäle zu löschen. Wählen Sie "Nein", drücken Sie die "OK" Taste, um das Löschen zu stornieren.

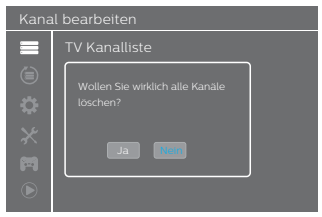

# 7 System Konfiguration

# System Konfigurationsmenü

Im System Konfigurationsmenü können Sie die Sprache, das Fernsehsystem, Ortzeiteinstellung, Timer- Einstellung, Kinderschutz, OSD-Einstellung, Favoriten Audiobeschreibung-Einstellung, Mosaik-Einstellung und Andere einstellen.

- **1 2** Drücken Sie die "MENU" Taste, um das Hauptmenü zu öffnen Drücken Sie die "UP" oder "DOWN" Taste, um das "Systemeinstellung"
- 3 Drücken Sie die "RIGHT" Taste, um das System Konfigurationsmenü zu zu unterlegen
- 4 Drücken Sie die "UP" oder "DOWN" Cursortaste, um den gewünschten öffnen. Punkt zu unterlegen und drücken Sie die "OK" Taste, um das
- Untermenü zu öffnen. Drücken Sie die "EXIT" Taste zum Beenden.

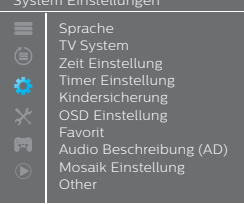

# **Sprache**

In diesem Menü können Sie die Sprache einstellen.

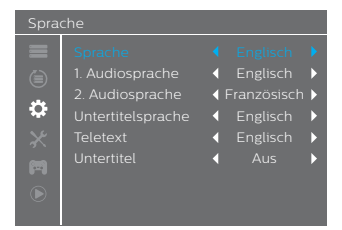

# TV System

In diesem Menü können wir die Videoauflösung, das Bildseitenverhältnis und die Audio Ausgabe einstellen.

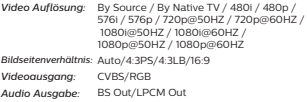

# TV System

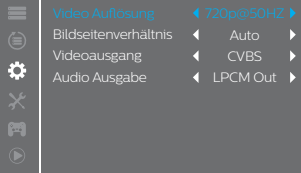

# Zeit Einstellung

In diesem Menü können Sie die Region und die Zeit einstellen.

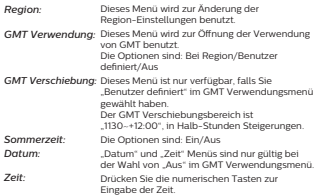

# Zeit Einstellung

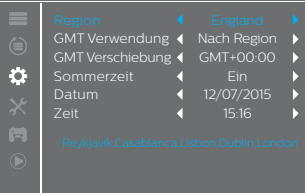

# Zeit Einstellung

In diesem Menü können wir den Programm Timer einstellen. Sie können 8 Timer einstellen.

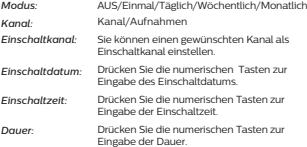

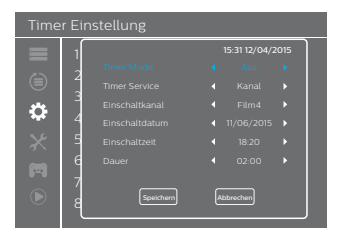

# **Kinderschutz**

In diesem Menü können Sie das Menü und den Kanal schützen und das Kennwort ändern.

- 1 Im "System Einstellungen" Menü, wählen Sie "Kindersicherung"<br>und drücken Sie die "OK" Taste, Sie müssen ein Kennwort eingeben (das Werkseinstellungskennwort ist "0044" oder "3327").
- **2** Nach der Eingabe des richtigen Kennworts mit den numerischen Tasten, erscheint das Kindersicherungsmenü.

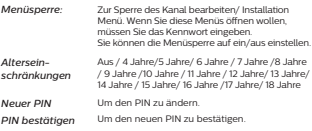

# Parental Lock

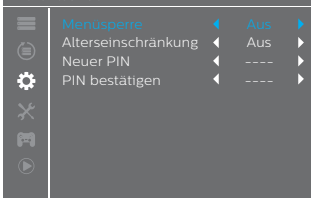

# OSD(On Screen Display) Einstellung

In diesem Menü können Sie die OSD Timeout und OSD Transparenz einstellen.

1-10 *Banner Anzeigedauer:*

*OSD Transparenz:*

Zur Einstellung der OSD Transparenz auf Aus / 10% / 20% / 30% / 40%.

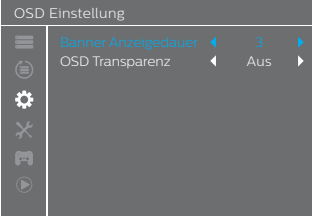

## Favoriten

In diesem Menü können Sie Ihre Favoriten neu benennen.

- 1 Im Kanalmenü, wählen Sie "Favoriten", drücken Sie die "OK" Taste, um das Favoritenmenü zu öffnen.
- 2 Wählen Sie die gewünschte Gruppe, drücken Sie die "OK" Taste, um die Simulationstastatur zu öffnen, geben Sie Buchstaben und Zahlen einzeln ein, indem Sie die Cursortaste drücken und drücken Sie die "OK" Taste zur Bestätigung. Nach Beenden der Eingabe unterlegen Sie "OK" auf der Simulationstastatur zur Bestätigung Sie können den Favoritengruppennamen erfolgreich ändern.
- 3 Drücken Sie die "EXIT" Taste, um das Gruppenneubenennungsmenü zu verlassen.

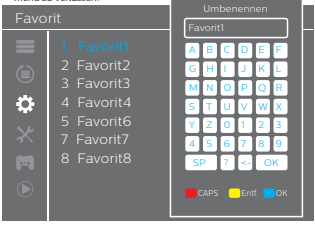

## Audio Beschreibung

In diesem Menü können Sie einstellen AD Service, AD als Werkseinstellung benutzen und AD Lautstärkeverschiebung:

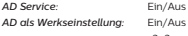

-3~3 *AD Lautstärkeverschiebung:*

## Audio Beschreibung (AD)

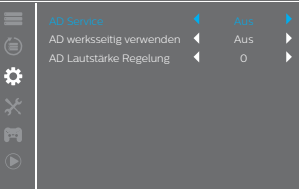

# Mosaik Einstellung

In diesem Menü können Sie das Mosaik einstellen

- 1 Im "System Einstellung" Menü, wählen Sie "Mosaik Einstellung"<br>und drücken Sie die "OK" Taste, Sie können Ihre gewünschte
- Bildschirmansicht auf 4+1 Bilder oder 3x3 Bilder einstellen.<br>2 Nach der Einstellung der Bildschirmansicht, drücken Sie die "EXIT" Taste, um das Hauptmenü zu verlassen, danach drücken Sie die "BLUE" Taste, um das Mosaik zu öffnen.

### *Mosaik Einstellung:* 4+1 Bilder/3x3 Bilder

# Mosaik Einstellung Mosaik Einstellung 3x3 Bilder Other Ö. E

*4+1 Bilder*

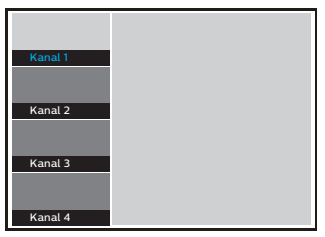

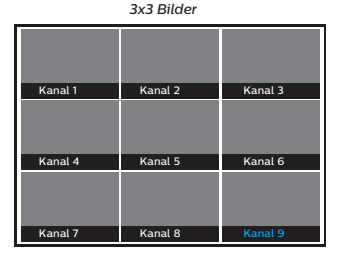

## Andere

In diesem Menü können Sie die Antennenspannung, Wiedergabeart, Beeper und Auto-Standby einstellen.

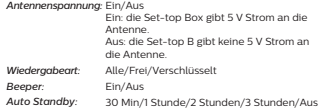

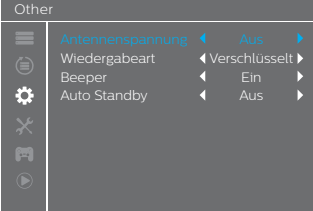

### 19

# 8 Werkzeuge

# Werkzeuge Hauptmenü

Benutzen Sie dieses Menü, um die aktuellen Informationen dieser Set Top Box, Laden der Werkseinstellungen, Update S/W und USB Gerät sicher zu entfernen, zu sehen.

- **1** Drücken Sie die "MENU" Taste, um das Hauptmenü zu öffnen.
- 2 Drücken Sie die "UP" oder "DOWN" Taste, um "Werkzeuge" zu unterlegen, drücken Sie die "RIGHT" Taste, um das Werkzeugmenü zu öffnen.
- 3 Drücken Sie die "UP" oder "DOWN" Cursortaste, um den gewünschten Punkt zu unterlegen und drücken Sie die "OK" Taste, um das Untermenü zu öffnen.
- 4 Drücken Sie die "EXIT" Taste zum Beenden.

## Werkzeuge

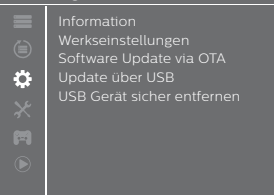

## Informationen

Dieses Menü kann das Hardware-Modul, Hardwareversion, Software-Modul, Softwareversion dieser Set Top Box und das Datum anzeigen.

- **1** Im "Werkzeuge" Menü, wählen Sie "Informationen", drücken Sie die "OK" Taste, um das Informationsfenster zu öffnen.
- **2** Drücken Sie die "EXIT" Taste zum Beenden.

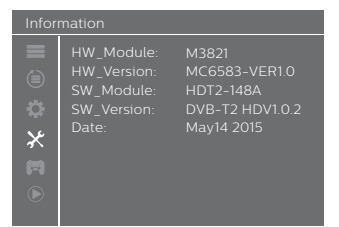

# **Werkseinstellung**

In diesem Menü können Sie die Set-top Box zurück zur Werkseinstellung setzen und alle bestehenden Kanäle löschen.

- 1 Im "Werkzeuge" Menü, wählen Sie "Werkseinstellungen", Drücken Sie die OK" Taste. Sie müssen ein Kennwort eingeben (das Werkseinstellung-
- **2** Ein Bestätigungsfenster öffnet sich. skennwort ist .0044" oder .3327").
- Wählen Sie "Ja", um zu den Werkseinstellungen zurückzugehen und alle Kanäle zu löschen. Wählen Sie "Nein", um Zurück zur Werkseinstellungen zu löschen.

### **3** Drücken Sie "EXIT" Taste zum Beenden

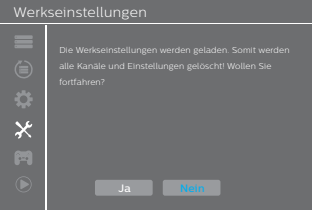

## Software Update

Wir bieten Ihnen die Benutzerfunktionen zum Upgrade der Softwareversionen über OTA oder mit USB.

- **1** Öffnen Sie das "Werkzeuge" Menü, wählen Sie "Software Update via OTA" oder "Software Update via USB", drücken Sie die "OK" Taste, das Softwareupgrademenü wird angezeigt.
- **2** Drücken Sie die Cursortaste, um den gewünschten Punkt zu wählen, danach unterlegen Sie "Start" und drücken Sie die "OK" Taste, um das Upgrade zu beginnen.
- 3 Drücken Sie "EXIT" Taste zum Beenden.

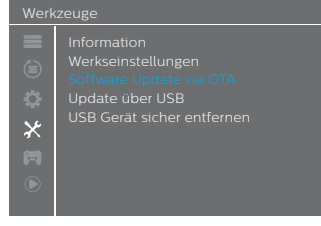

# USB sicher entfernen

In diesem Menü können Sie Ihr USB Gerät sicher entfernen.

- 1 Im "Werkzeuge" Menü, wählen Sie "USB sicher entfernen",
- **2** Drücken Sie die "OK" Taste zur Bestätigung. Ein Fenster öffnet sich. 3 Drücken Sie "OK" Taste wieder.

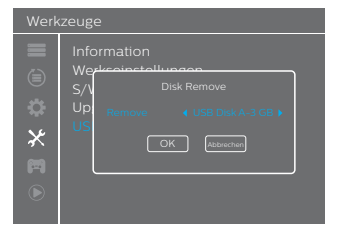

# 9 Spiele

# Gamemenü

- In diesem Menü können Sie mit der Funktion Game spielen.
- 
- **1** Drücken Sie die "MENU" Taste, um das Hauptmenü zu öffnen.<br>**2** Drücken Sie die "UP" oder "DOWN" Taste, um "Spiele" zu unterlegen, drücken Sie die "RIGHT" Taste, um das Gamemenü zu öffnen
- **3** Drücken Sie die "UP" oder "DOWN" Cursortaste, um den gewünschten Punkt zu unterlegen und drücken Sie die "OK"
- **4** Taste, um das Game zu öffnen. Drücken Sie die "EXIT" Taste zum Beenden.

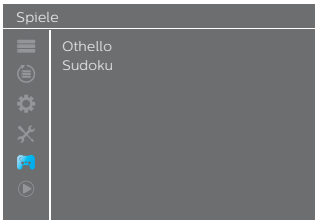

# 10 Media Player

# Media Player Hauptmenü

Im Media Player Menü können Sie Musik, Videos, Bilder und native Aufnahmedateien vom USB Disk abspielen.

- **1** Drücken Sie die "MENU" Taste, um das Hauptmenü zu öffnen
- **2** Drücken Sie die "UP" oder "DOWN" Taste, zum Unterlegen des "Media Player", drücken Sie die "RIGHT" Taste, um das Media-Playermenü zu öffnen.
- **3** Drücken Sie die "UP" oder "DOWN" Cursortaste, um den gewünschten Punkt zu unterlegen und drücken Sie die "OK" Taste, um das Untermenü zu öffnen.
- **4** Drücken Sie die "EXIT" Taste zum Beenden

# Media Player

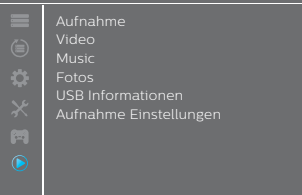

# Media Wiedergabe

Mit dieser Funktion können Sie Musik, Videos, Bilder und Aufzeichnerdateien vom USB Disk wiedergeben.

- **1** Im "Media Player Menü", drücken Sie die "RIGHT" Taste zur Wahl von "Aufnahmen", "Video", "Musik" oder "Foto, drücken<br>Sie die "OK" Taste, um den Media Wiedergabe Modus zu öffnen, das Media Player Fenster zeigt an.
- **2** Im Media Player Fenster, drücken Sie die "Down" Taste, um das Verzeichnis und das Dateienfeld zu unterlegen.
- **3** Drücken Sie die "1" Taste, Sie können das TAB zwischen Musik / Foto / Video / PVR bewegen.
- **4** Drücken Sie die "UP" or "DOWN" Cursortaste, um den gewünschten Punkt zu wählen und drücken Sie die "OK" Taste zur Wiedergabe der gewünschten Dateien. Drücken Sie die "EXIT" Taste zum Beenden.

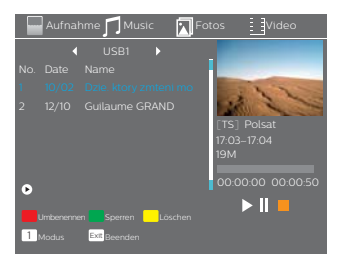

## *Musik:*

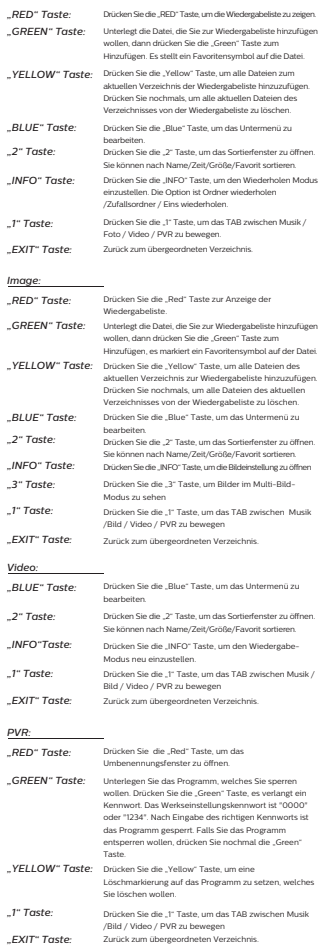

# USB Informationen

Dieses Menü kann den Speicherstatus des HDD anzeigen.

- **1** Im "Media Player" Menü, wählen Sie "USB Informationen ", drücken Sie die "OK" Taste, um das PVR-Speicherinformationsfenster zu öffnen.
- **2** Drücken Sie die "EXIT" Taste zum Beenden.

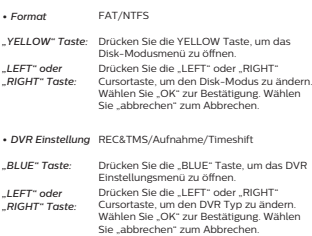

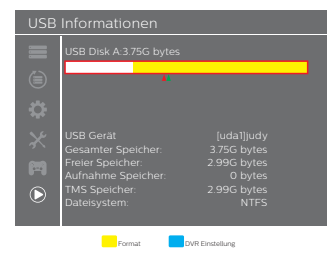

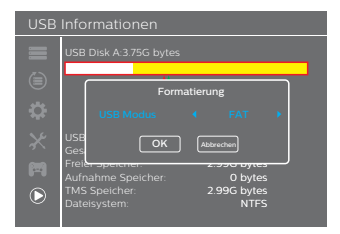

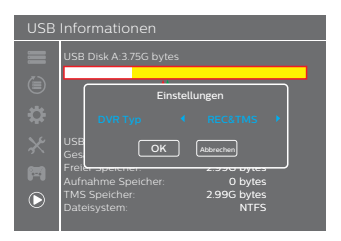

## Aufnahme Einstellung

In diesem Menü können Sie das PVR einstellen.

- 1 Im "Media Player" Menü, unterlegen Sie "Aufnahme Einstellung", drücken Sie die "OK" Taste, um das DVR Einstellungsuntermenü zu öffnen.
- 2 Drücken Sie die "UP" oder "DOWN" Cursortaste, um das<br>Gewünschte zu wählen. Drücken Sie die "LEFT" oder "RIGHT" Cursortaste, um die Einstellung zu ändern.
- **3** Drücken Sie die "EXIT" Taste zum Beenden.
- *TimeShift* AUTO / Pause / Aus
- 30sec / 1min / 5min / 10min / 15min / 20min / 30min *Springe zu*
- Ein/Aus *Timeshift zur*
- Ein/Aus *PS Aufnahme Aufnahme*
- 
- **Nach Aufnahme** Fernsehen/ In Standby schalten

# Aufnahme Einstellungen 30 sec Þ Springe zu z Timeshift zur Aufnahme Ь £. PS Aufnahme Ь Þ 'n  $\odot$

# 11 Timeshift/Aufnahm

Die Verbindung mit einem externen Massenspeicher im USB Port gibt Ihnen den Zugang zur Time Shift/Aufnahme eines übertragenen Programms.

- Machen Sie eine Pause in einem übertragenen Programm und sehen Sie es später weiter. (Time Shift )
- Nehmen Sie ein übertragenes Programm auf.
- Wenn der Speicherplatz auf dem Massenspeicher voll ist, stoppt die Aufnahme der Übertragung.

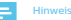

Bitte benutzen Sie einen USB 2.0 Disk bei der Aufnahme der • Übertragung. Für Timeshift und Aufnahmen benötigen Sie mehr als einen USB Pen Driver oder HDD (>2GB) für die Aufnahme.

# **Timeshift**

## Time shift Schnell Modus

- **1** Während einer Programmübertragung, drücken Sie die "Abspielen/Pause" Taste zur Unterbrechung des übertragenen Programms
- **2** Drücken Sie die "Abspielen/Pause" noch einmal, um das Programm weiter zu sehen. (Time Shift)
- **3** Drücken Sie die "STOP" Taste, um das Timeshift zu stoppen

# Timeshift Einstellung

- **1** Drücken Sie die "MENÜ" Taste, um das Hauptmenü zu öffnen.
- **2** Drücken Sie die "OBEN" oder "UNTEN" Taste, um "Media Player" zu unterlegen, drücken Sie die "RECHTS" oder "OK" Taste, um das "Media Player" Menü zu öffnen.
- 3 Drücken Sie die "OBEN" oder "UNTEN" Taste, um das "DVR Einstellung" Menü zu öffnen, dann können Sie die Timeshift Auto/Pause einstellen, um das Timeshift zu aktivieren.

### Timeshift option

- *Off* Deaktiviert das Timeshift
- Aktiviert das Timeshift *Pause*
- Aktiviert das Timeshift automatisch in der Einstellung des Arbeitsmodus der Set Top  $\overline{B}$ *Auto*

# DVR Setting Step to Timeshift to Record Off Sö. PS Record  $\bigcap_{i=1}^{n}$ After Recording Watch TV Ħ

# Beginn Timeshift

- **1** Stellen Sie sicher, daß Timeshift im Kanalmodus aktiviert ist, drücken Sie die "Pause" Taste, um zum Timeshift Modus zu
- wechseln.<br>**2** Drücken Sie die "RECHTS" oder "LINKS" Taste, um den Cursor zur gewünschten Ansichtszeit zu bewegen.
- **3** Drücken Sie die "OK" Taste, um die Timeshift Wiedergabe zu öffnen.

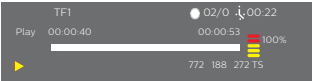

### Wiedergabe Anweisungen

Während der Wiedergabe, können Sie folgende Tätigkeiten ausüben:

- **1** Drücken Sie die "PAUSE" Taste, um die Wiedergabe zu unterbrechen.
- **2** Drücken Sie die "VORWÄRTS" Taste, um die Wiedergabe schnell vorlaufen zu lassen.
- **3** Drücken Sie die "RÜCKWÄRTS" Taste, um die Wiedergabe aufzuspulen.

## Stoppen des Timeshift

**1** Drücken Sie die "STOP" Taste, um das TimeShift zu stoppen.

# Aufnahme

# Sofort Aufnahme

- **1** Im Ansicht Modus, drücken Sie die "AUFNAHME" Taste, um das jetzige Programm sofort aufzunehmen.
- **2** Drücken Sie die "AUFNAHME" Taste noch einmal, um die Dauer einzugeben.
- **3** Drücken Sie die "STOP" Taste, um die Aufnahme zu stoppen, es erscheint ein Fenster zur Bestätigung.
- **4** Wählen Sie "Ja", um die Aufnahme zu stoppen, wählen Sie .Nein", um die Aufnahme fortzusetzen.

## Hinweis

Bitte wählen Sie ein Marken USB 2.0 USB HDD oder USB • Stick für Aufnahmen und Timeshift, Einige USB Geräte werden wegen ihrer Qualität nicht unterstützt.

# DVR Einstellung

- 1 Einstellung für: Drücken "Links/Rechts", um zum Zeitwechsel zu wechseln. Die Option ist 30 Sekunden, 1 Min., 5 Min., 10 Min., 30 Min. Wenn Sie das Aufnahmeprogramm benutzen, drücken Sie die "VORIGE/NÄCHSTE" Taste, um zum vorherigen und nächsten Ansichtspunkt zu gehen.
- 2 Timeshift zur Aufnahme: Drücken Sie "Links/Rechts", um EIN/AUS zuschalten. Wenn Sie "EIN" wählen und die "AUFNAHME" Taste im Vollbild drücken, um es aufzunehmen, wird es nicht nur ab der jetzigen Zeit, sondern auch von den TimeShift Teil aufnehmen, bevor Sie die AUFNAHME" Taste drücken.
- **3** PS Aufnahme: Sie können als PS aufnehmen (Programm Stream) und im TS (Transport Stream) Modus.

# 12 Umwelt

Der Umweltschutz ist ein Hauptanliegen der Philips. Es ist Wunsch der Philips mit solchen System zu arbeiten, die die Umwelt beachten und sie hat sich deshalb entschlossen, die Umweltleistung in den Lebensablauf ihrer Produkte einzubauen, von der Herstellung zur Lagerung, Gebrauch und Entsorgung.

# Bedeutung der Logos auf dem Produkt und der Verpackung

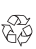

Die europäischen Richtlinien fordern, daß die Verpackung wiederverwertet wird. Sie darf nicht mit dem Hausmüll entsorgt werden. Es gibt lokale Stellen zur Sortierung und zur Aufbereitung des Abfalls. Das geschlungene Pfeilzeichen bedeutet, daß die

Verpackung wiederverwertet werden kann und nicht mit dem Hausmüll entsorgt werden darf.

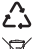

Das Logo mit drei Pfeilen auf den Plastikteilen bedeutet, daß diese wiederverwertet werden können, und daß sie nicht mit dem Hausmüll entsorgt werden dürfen.

Das durchkreuzte Mülleimerzeichen auf dem Produkt oder seinem Zubehör bedeutet, daß am Ende des Produktlebenszyklus dieses gesondert gesammelt wird und nicht mit dem unsortierten Hausmüll entsorgt werden darf.

# Produktwiederverwertung und Entsorgung

Zur Vereinfachung der Wiederverwertung beachten Sie bitte die Klassifizierungen, die lokal für diese Art von Abfall gelten. Falls Ihr Produkt Batterien enthält, muß dies an den zutreffenden Sammelstellen entsorgt werden.

# Ø

 Die europäischen Richtlinien bitten Sie Produkte, die zu der elektrischen und elektronischen Gerätefamilie gehören, getrennt zu entsorgen:

 An der für Sie vor Ort zutreffenden Sammelstellen (Abgabestelle, Sondersammlung, usw.),

 Am Verkaufsort im Falle des Kaufs eines ähnlichen Produkts. Auf diese Weise können Sie an der Wiederverwertung und Upgrade des elektrischen und elektronischen Abfalls teilnehmen, welcher einen Einfluß auf die Umwelt und die menschliche Gesundheit haben kann.

# Die europäische Richtlinie zu elektrischem und elektronischem Abfallgeräten (WEEE)

Im Zusammenhang mit der nachhaltigen Entwicklung, wird die Verringerung des Abfalls durch Wiederverwertung, recyceln, kompostieren und Energierückgewinnung sehr empfohlen. Um diese Richtlinie zu erfüllen, die für EEEs gilt, die nach dem 13. August 2005 verkauft wurden, wird Ihr Aufzeichner vom Händler der EEEs kostenlos zurückgenommen und recycelt, innerhalb der Beschränkungen von Menge und Art der Geräte, die von ihnen gekauft wurden. Diese Geräte, welche potentiell für die menschliche Gesundheit und die Umwelt gefährliche Substanzen enthalten, werden recycelt.

# Richtlinie zur Beschränkung von gewissen gefährlichen Substanzen in elektronischen Geräten (RoHS)

Ihr Aufzeichner und die mitgelieferten Batterien erfüllen die Richtlinie der RoHS, es werden gefährliche Materialien wie Blei, Merkur und Cadmium nicht verwendet. Dies vermeidet Gefahren für die Umwelt und Risiken für die menschliche Gesundheit an den Sammelstellen. Die Batterien der Fernbedienung sind einfach zu entfernen. Hinweis: Wenn die Batterien der Fernbedienung leer sind, entsorgen Sie diese an einer Sammelstelle und nicht mit dem Hausmüll.

# Stromverbrauch des Aufzeichners

Um den Verbrauch Ihres Aufzeichners zu verringern, empfehlen wir das Gerät wenn es nicht im Gebrauch ist in den Standby Modus zu setzen. Falls Sie das Gerät für längere Zeit nicht benutzen, empfehlen wir es auszuschalten oder den Stecker aus der Wandsteckdose zu ziehen.

# 13 Problemlösungen

# Gebrauch der Set-top Box

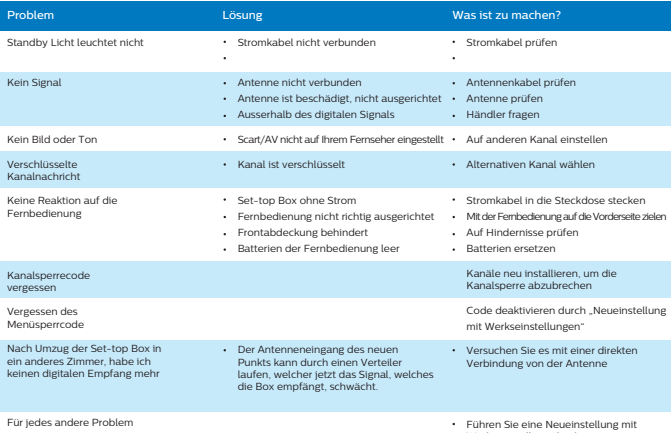

Führen Sie eine Neueinstellung mit Werkseinstellung durch (siehe Werkseinstellung)

# Update der Software

Die Set-top Box lädt automatisch die 'in der Luft' neue Software und Dienste herunter, sobald sie verfügbar sind. Sie können den Upgrade Ihrer Set-top Box auch mit dem USB Stick ausführen. Gehen Sie bitte zu www.philips.com für weitere Information und die neueste Softwareversion für Ihr Produkt.

# 14 Kundendienst

Wir bei Philips glauben, daß ein hochqualitatives Produkt mit wir der Frings glauden, dars ein nochqualitatives FroudKrint In der Entwicklung dieses Produkts haben wir uns sehr bemüht, die maximal mögliche Qualität sicherzustellen, damit Sie von Ihrem Kauf erfreut sind.

In dem seltenen Fall, in dem Sie mit dem Produkt ein Problem haben sollten und einen Ratschlag oder eine Unterstützung benötigen, können Sie sicher sein, daß wir alles tun werden, um Ihnen zu helfen.

Unser zugewiesener technischer Hilfsdienst kann von 09:00-17:00, Montag bis Freitag erreicht werden, und Sie bekommen für Ihr Produkt die Unterstützung von Experten.

# 15 Technische Daten

# DUAL DVB-T/T2 FRONTENDMODUL

### RF EINGANG

- Eingang Frequenzbereich: VHF 174~230MHz UHF470-862 (8 MHz Bandbreite)
- Eingang Signalstärke: -90 to -20 dBm
- Eingang Impedanz: 75 Ohms nicht balanciert
- Tuningschritt VHF 7M, UHF 8M

### DVB-T DEMODULATOR

- Übertragung Modus: FFT 2k & 8k, MFN und SFN Netz unterstützt
- Konstellation: QPSK, 16-QAM & 64-QAM
- Schutzintervall: 1/4, 1/8, 1/16 & 1/32
- Modus: Nicht hierarchisch
- Code Rate: 1/2, 2/3, 3/4, 5/6 & 7/8
- Äußerer Decoder: Reed Salomon (204, 188, 8)

### DVB-T2 DEMODULATOR

- Übertragung Modus: FFT 1K, 2k, 4K, 8k, 8K EXT,16K, 16K EXT, 32K & 32K EXT
- MFN und SFN Netz unterstützt
- Konstellation: QPSK, 16-QAM, 64-QAM & 256-QAM
- Schutzintervall: 1/4, 19/128, 1/8, 19/256, 1/16, 1/32 & 1/128
- Einfache und mehrfache-PLPs
- LDPC Code Rate: 1/2, 3/5, 2/3, 3/4, 4/5 & 5/6

## Prozessor und Speicher

- Prozessor: ALI M3821 ALCA
- RAM Speicher 64 Mbytes
- Flashmemory 4 Mbytes **AUDIO Ausgang**

# Video Decodierung

### MPEG2

- Standard MPEG-2 MP@HL für 50 Hz
- Eingangsraten (max): 15 Mbit/s

# MPEG-4 Part 10 / H.264

- MPEG-4 AVC HP@L4 (HD) for 50 Hz
- Eingangsraten (max): 20 Mbit/s für HP@L4
- MPEG-4 AVC HP@L3 (SD) for 50 Hz
- Eingangsraten (max): 10 Mbit/s für HP@L3
- CABAC und CAVLC Decodierung
- Unterstützt alle intra/inter Vorhersagemodelle und Blockgrössen, I,P und B Bildtypen
- Fidelity Range Extensions (8x8 Transforms, 8x8 Spatial Prediction Mode, Dynamic Quantization Matrix)

### Audio Decodierung

### Stereo 2.0

- MPEG-1 layer I & II (Musicam)
- MPEG-2 layer II
- Modus: Mono, Stereo, verbundenes Stereo
- Abtastraten 32, 44.1 oder 48 KHz

### Multikanal 5.1

- DOLBY Digital (AC3)
- Modus: Durchlauf und herunter mischen
- DOLBY Digital+ (E-AC3) Modus: Durchlauf, transcodieren Dolby Digital, und herunter

## Ausgang Auflösungsformst

### Für HD Übertragung

720P@50HZ 720P@60HZ 1080I@50HZ 1080I@60HZ 1080P@50HZ 1080P@60HZ

### Für SD Übertragung

- 480I 480P 576i 576P
- 4/3 und 16/9 mit Konversion Pan und Scan, Letter box

## SD EINGANG/AUSGANG

### SCART (Set-top Box Einstellung Konfiguration)

SCART (Set-top Box Einstellung Konfiguration) RGB ein, PAL aus, S-Video aus, feste Lautstärke Audio R/L, langsames aus, seinaden

# HDMI Ausgang

### HDMI 1.4 und HDCP 1.1

- VIDEO: YCrCb
- AUDIO:
	- 2 Kanäle PCM im Falle von MPEG1-layer II
	- Dolby Digital oder PCM im Falle von AC3 Beatstream (\*)
	- Dolby Digital Plus, Dolby Digital oder PCM im Falle von E-AC3 Beatstream (\*)
- (\*) gemäß der E(EDID) Information

# Hi-Fi Audio Ausgang

- Anpaßbarer Audio Level
	- Mono/Stereo im Falle von MPEG1-layer II
	- Zwei Kanäle heruntergemischt im Falle von AC3, E-AC3,

### HEAAC Audio Stream

## Coax S/PDIF

- Stereo Audio Einstellung:
	- Festes Audioniveau -20 dBLKFS
	- Zwei Kanäle PCM im Falle von MPEG1-layer II oder AAC Stream
	- Zwei Kanäle PCM heruntermischen im Falle von AC3/E-AC3

### HEAAC streams

- Multikanal Audio Einstellung
	- Festes Audioniveau -31 dBLKFS
	- Zwei Kanäle PCM im Falle von MPEG1-layer II oder AAC Stream
	- Ursprungsempfang Bitstream im Falle von AC3
	- Transponiertes AC3 im Falle von E-AC3

## **Frontabdeckung**

- 1 x 4-Digit 7-Segmente LED Display
- $1 \times 10$  Sensor:  $38$  kHz
- 1 x Zweifarben LED
- 1 x USB 2.0 Verbindung (Typ A Host)

# Netzgerät

- Stromspannung: 220-240 V~ 50 Hz
- Max. Stromverbrauch: < 12 W
- Standby-Verbrauch: < 1 W

# Physische Daten

## Set-top Box

- Größe (BxTxH): 148 x 110 x 35 mm
- Gewicht: 0,27Kg
- Betriebstemperatur: 0°C to +40°
- Lagertemperatur: -25°C to +65°C

# Zubehör

- 1 x Fernbedienung
- 2 x AAA Batterien
- 1 x Sicherheitsanweisungen
- 1 x Schnellanleitung
- 1 x Garantiekarte

# **DOLBY**<br>
DIGITAL PLUS

Hergestellt unter Lizenz von Dolby Laboratories Dolby und das doppelte-D Symbol sind Handelsmarken der Dolby Laboratories.

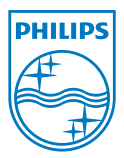

PHILIPS und das PHILIPS' Schild Emblem sind eingetragene Handelsmarken der Koninklijke Philips N.V. und werden von Sagemcom Documents SAS unter Lizenz von Koninklijke Philips N.V. benutzt. © 2014 Sagemcom Documents SAS Alle Rechte vorbehalten

### **Sagemcom Documents SAS**

Dokumente Geschäftseinheit

Hauptquartier : 250, route de l'Empereur 92848 Rueil-Malmaison Cedex • FRANCE Tel: +33 (0)1 57 61 10 00 • Fax: +33 (0)1 57 61 10 01 www.sagemcom.com Vereinfachte Aktiengesellschaft • Kapital 8.479.978 € • 509 448 841 RCS Nanterre

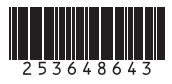